## คู่มือการอัพเกรดจากเครื่อง ${\sf HD100}$  เป็น เครื่อง  ${\sf INFOSAT}$

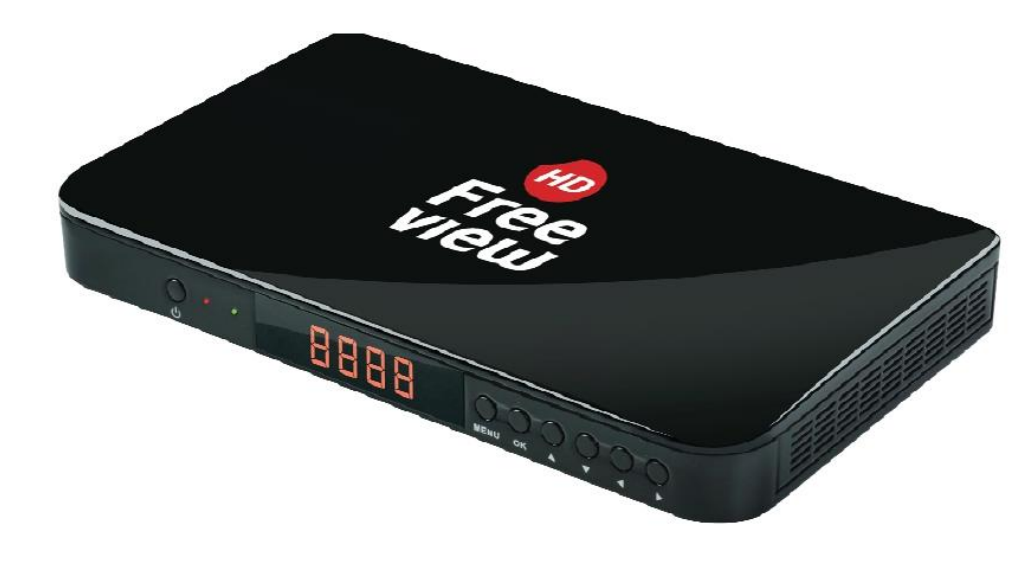

#### 1.ให้เข้า เมนู

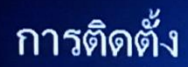

รูปแบบจานดาวเทียม รายการดาวเทียม การติดตั้งดาวเทียม ด้นหาดาวเทียมดวงเดียว ด้นหาดาวเทียมหลายดวง รายการ TP

※

中

Mon 1 Nov 07:02

 $\overline{\phantom{a}}$ 

#### 2.ไปที่ เครื่องมือ

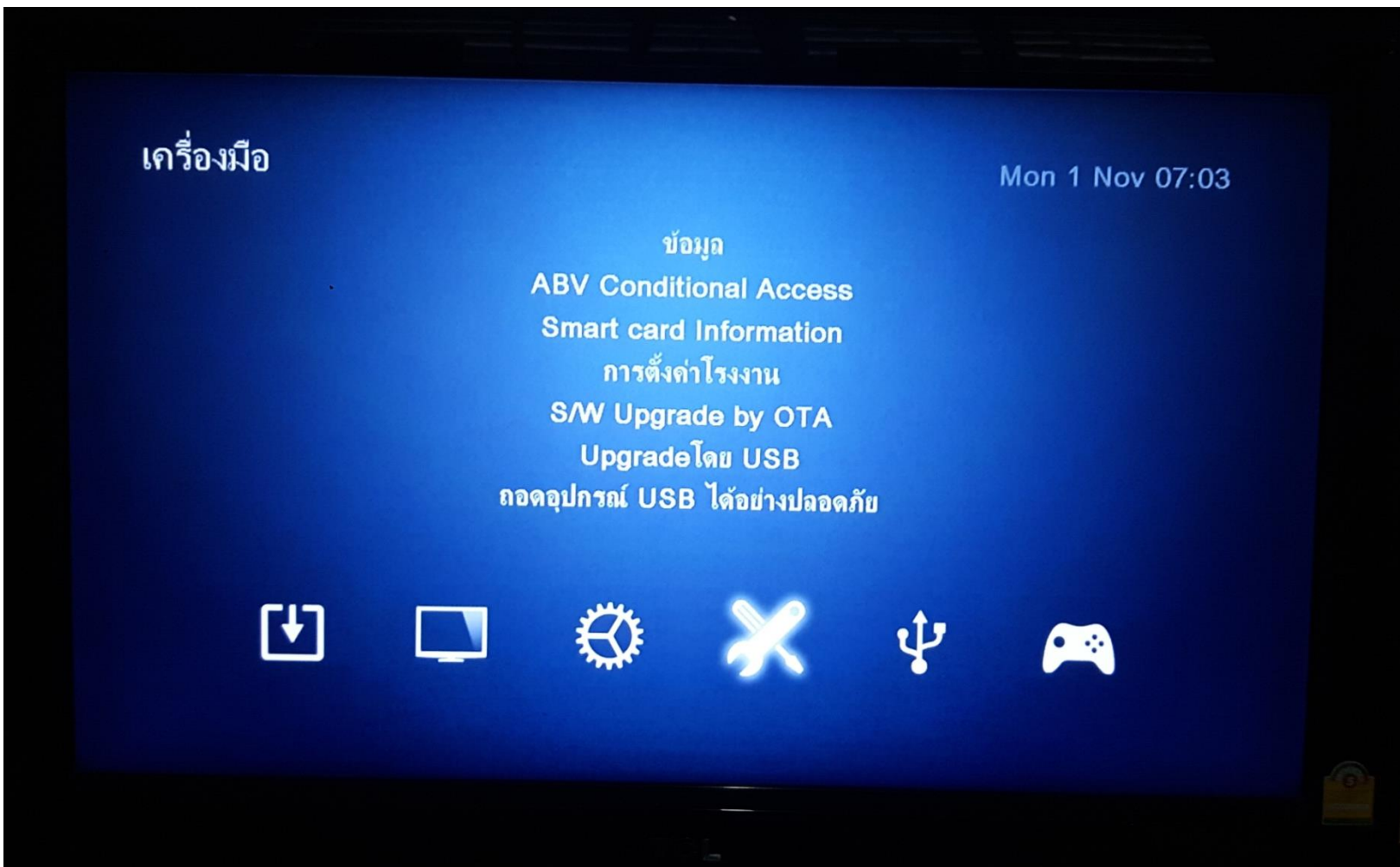

#### 3. ให้เสียบ USB แล้วเข้าไปที่ Upgrade โดย USB

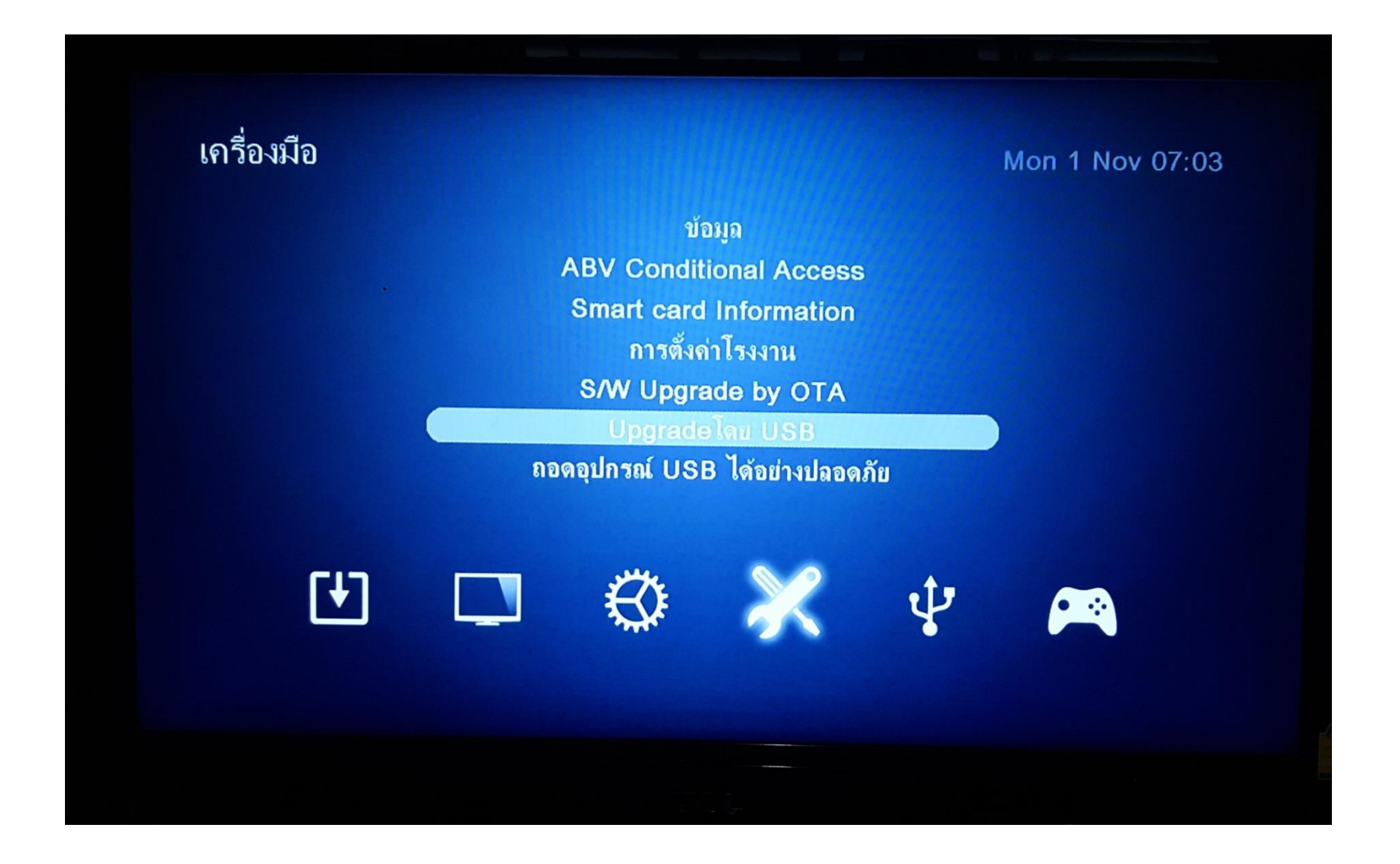

### 4. เมื่อเข้ามาแล้วให้เลือก ชื่อไฟล์ ตามรูปด้านล่าง ซึ่งเป็ นไฟล์ที่ หนึ่ง ชื่อไฟล์ "soft\_1abv\_chunk-160708.abs"

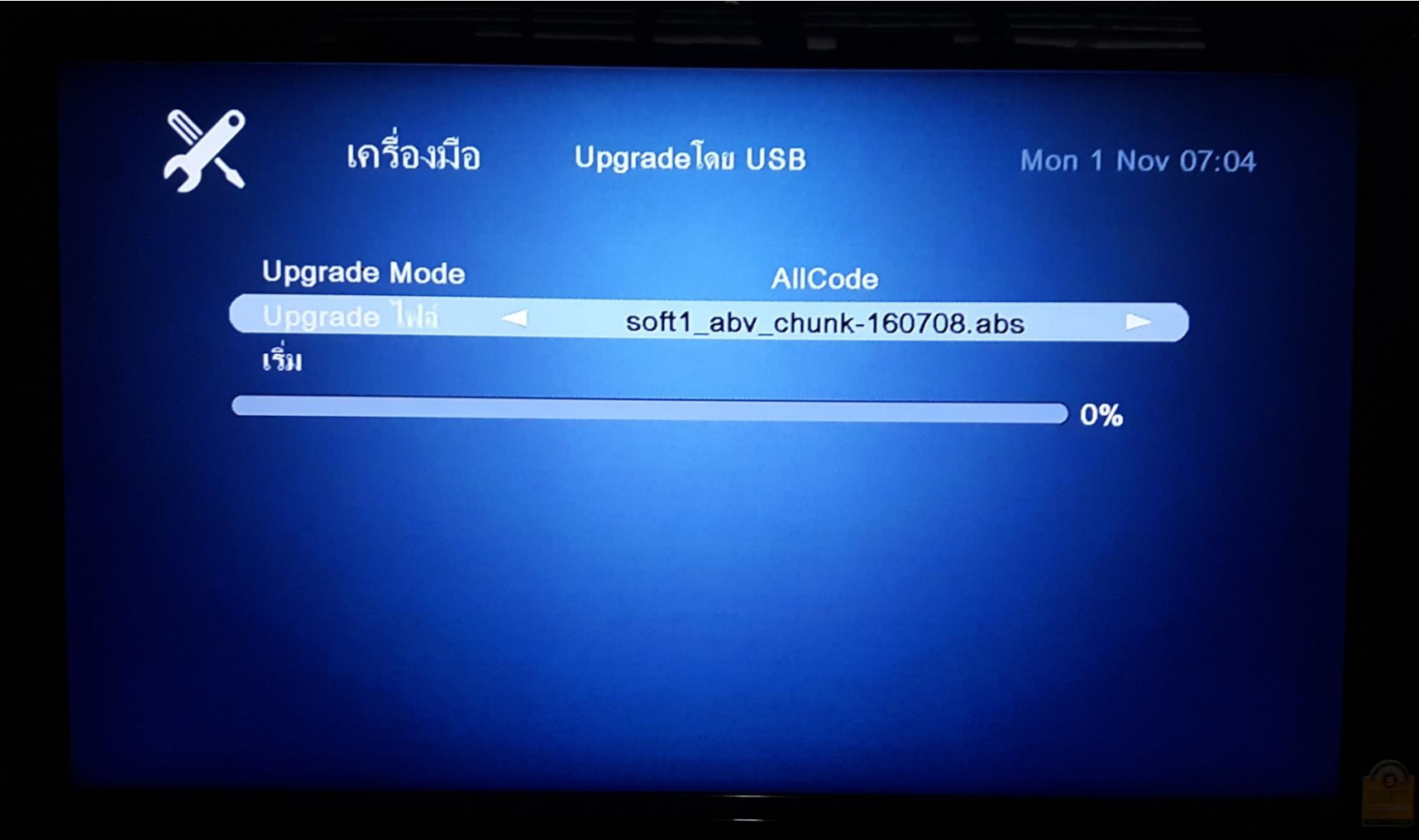

### 5. จากนั้นกดเริ่มต้น เครื่องจะทำการอัพเกรด

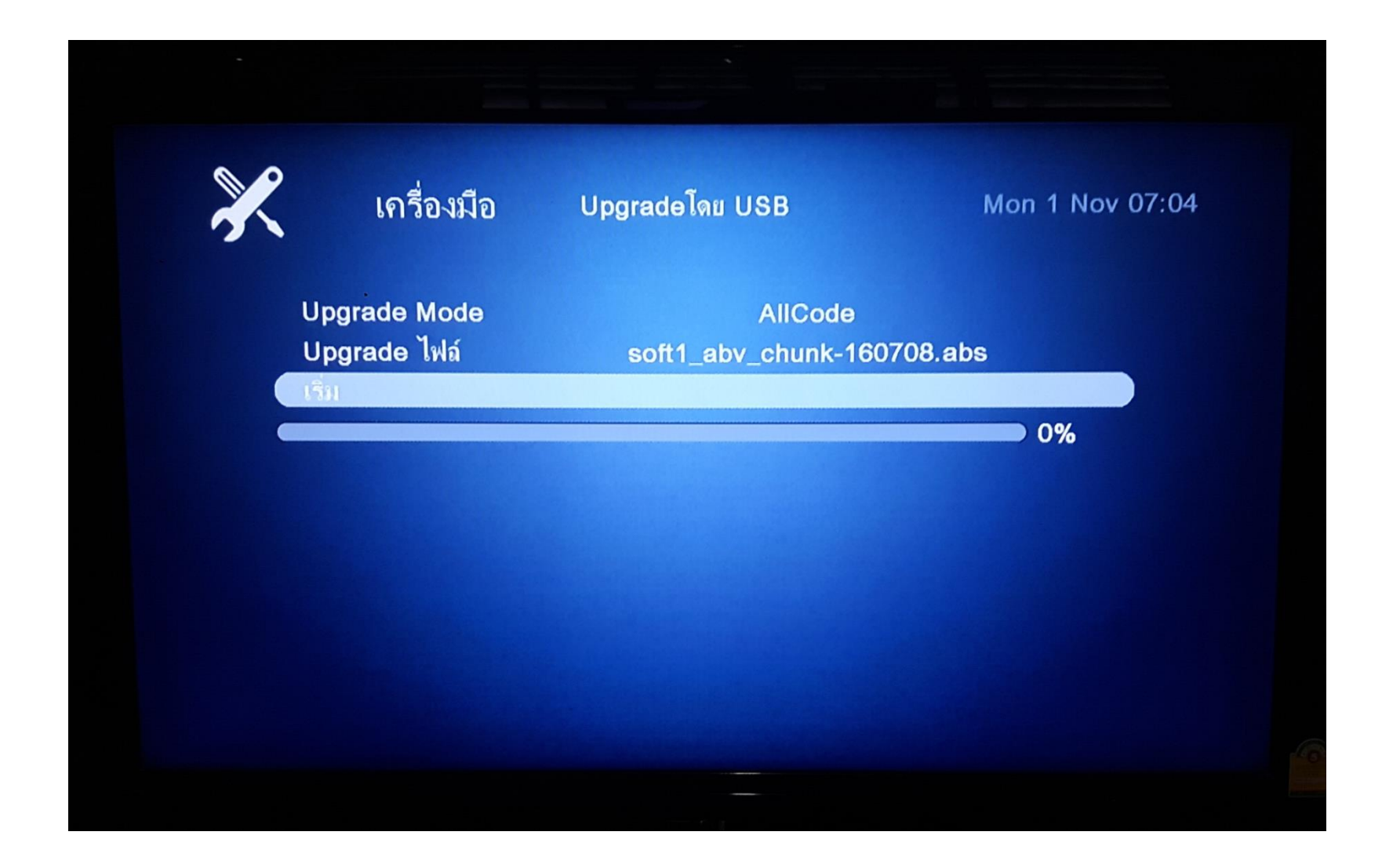

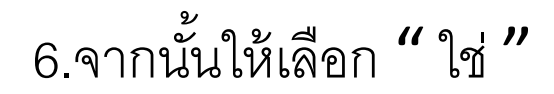

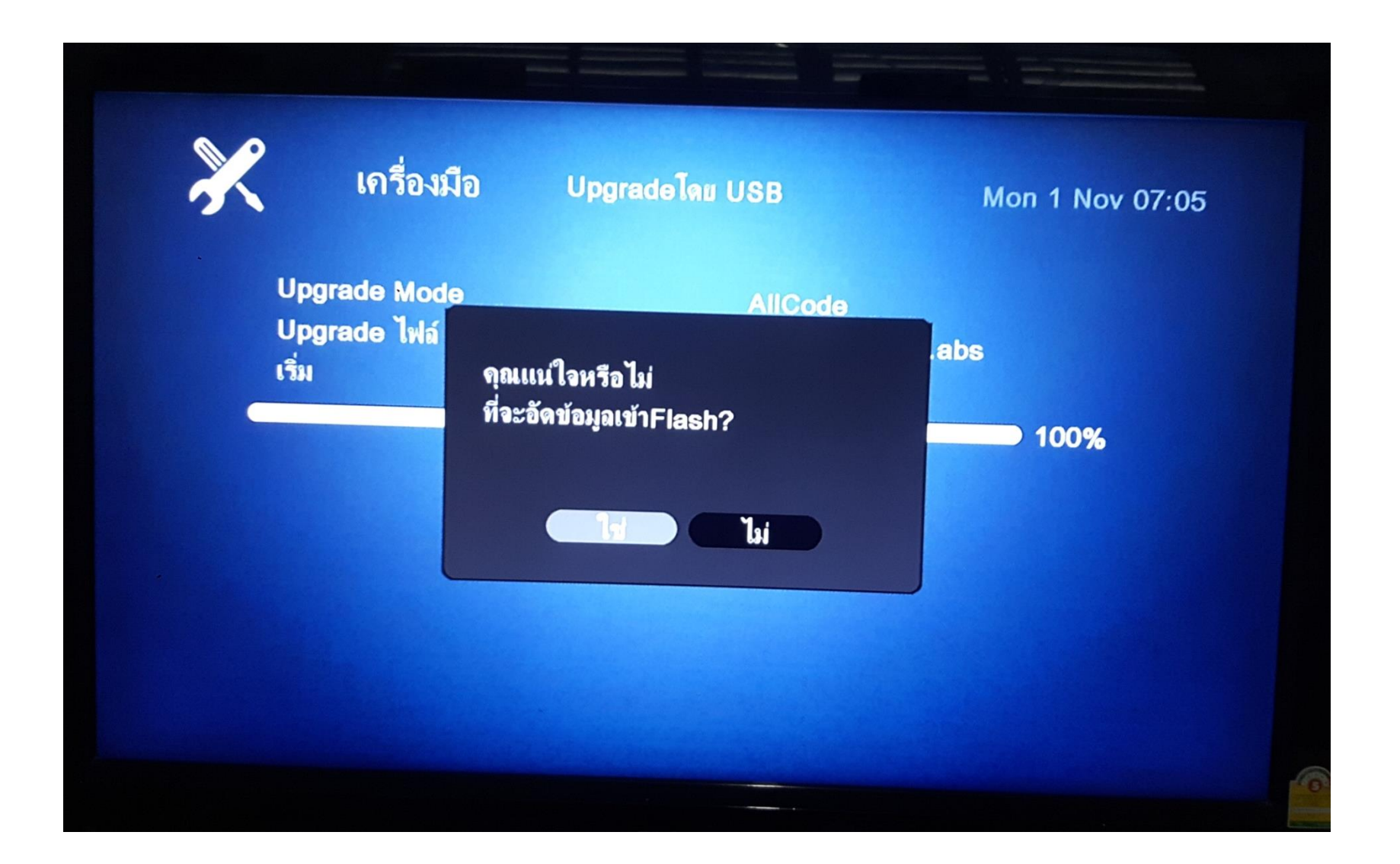

#### 7. เครื่องจะทำการ Burn Fash รอจนอัพเกรดเสร็จ

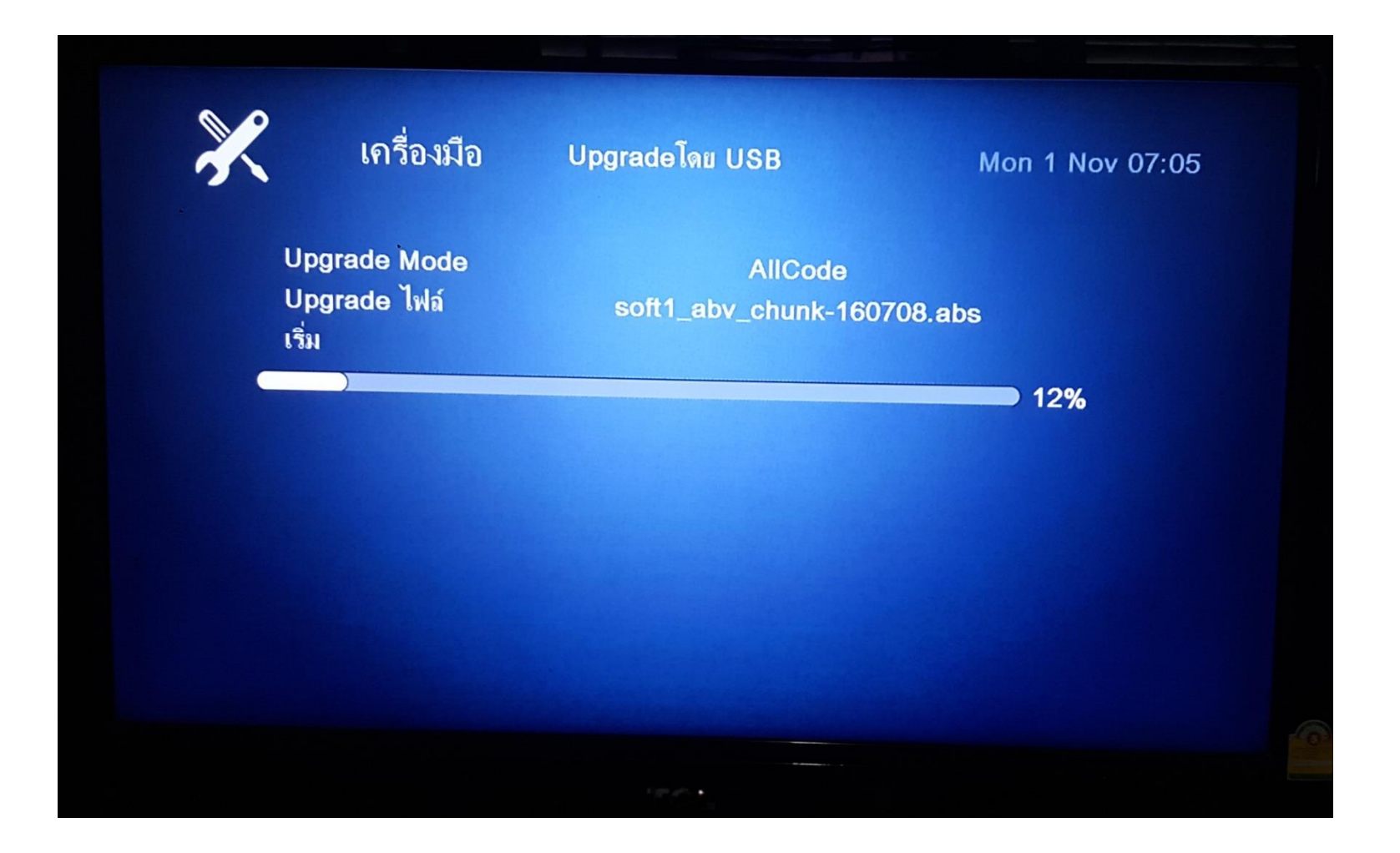

## 8. เมื่ออัพเสร็จ จะขึ ้นหน้าต่างเมนูดังรูปด้านล่าง

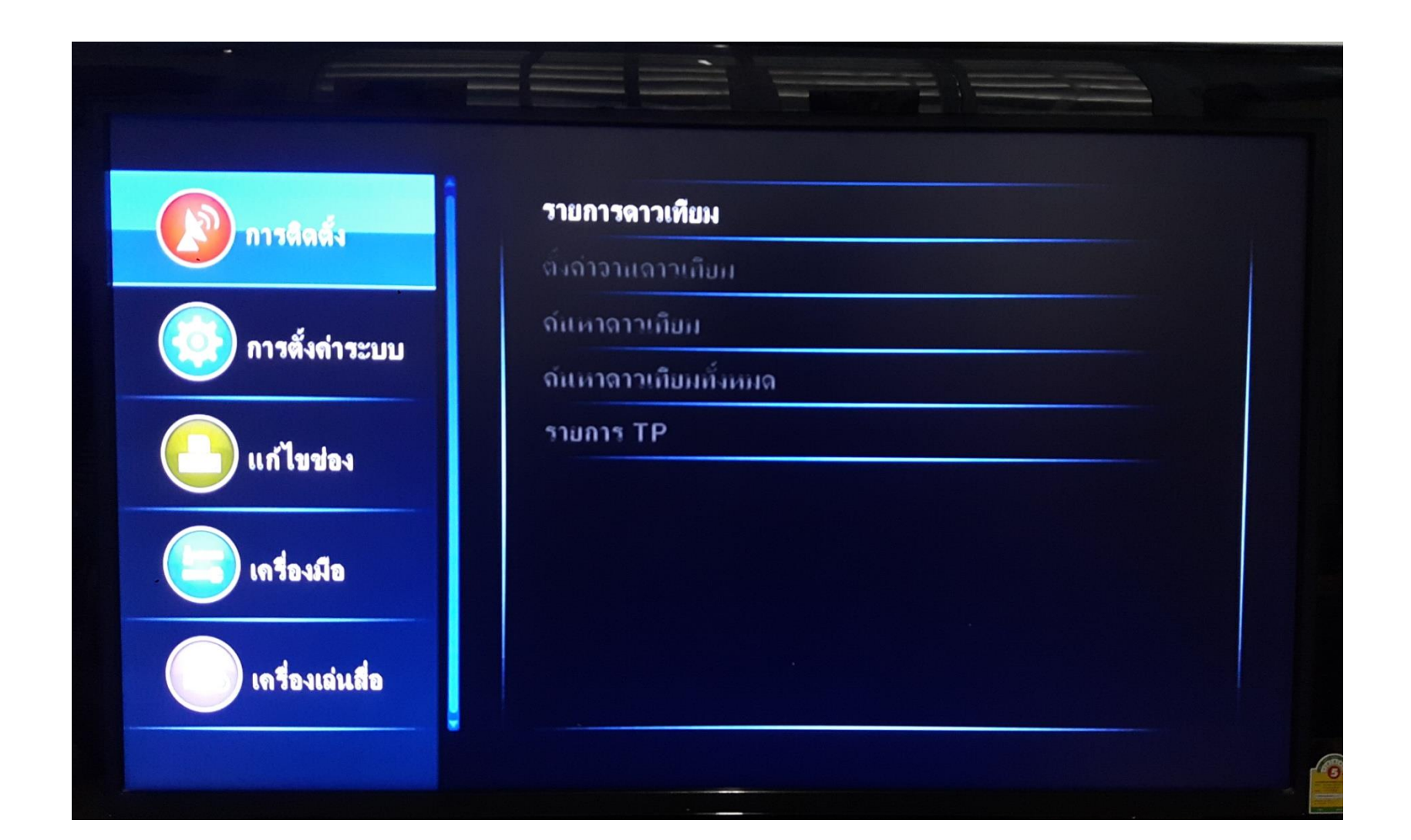

## 9.ให้มาที่เครื่องมือแล้วเข้าไปที่อัพเกรดโดย USB

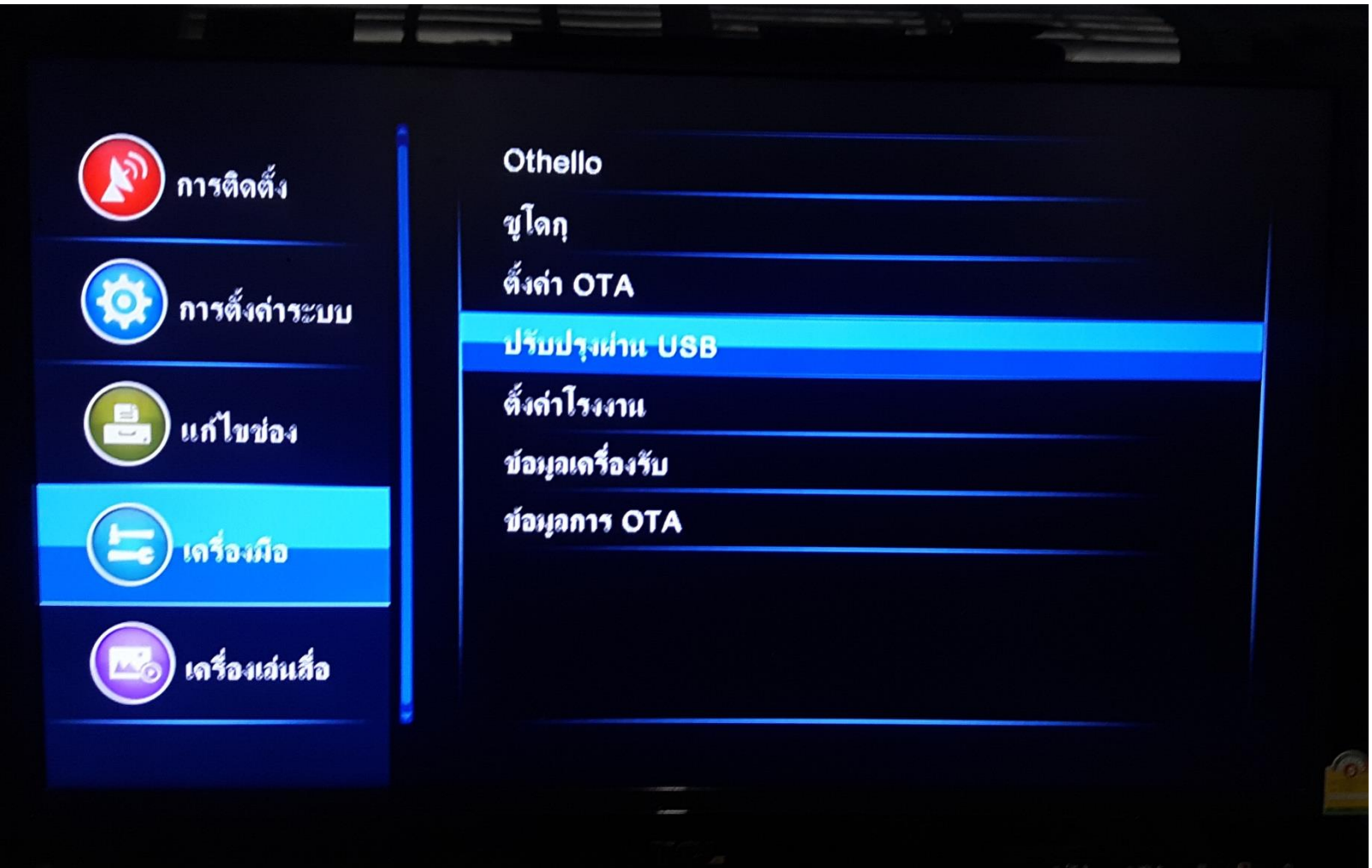

10. กดเข้าไปแล้วเลือกไฟล์ซอฟแวร์ตามรูปด้านล่าง ซึ่งเป็นไฟล์ตัวที่สอง ชื่อไฟล์ "Step2\_41B320D1-013910l-160708.abs"

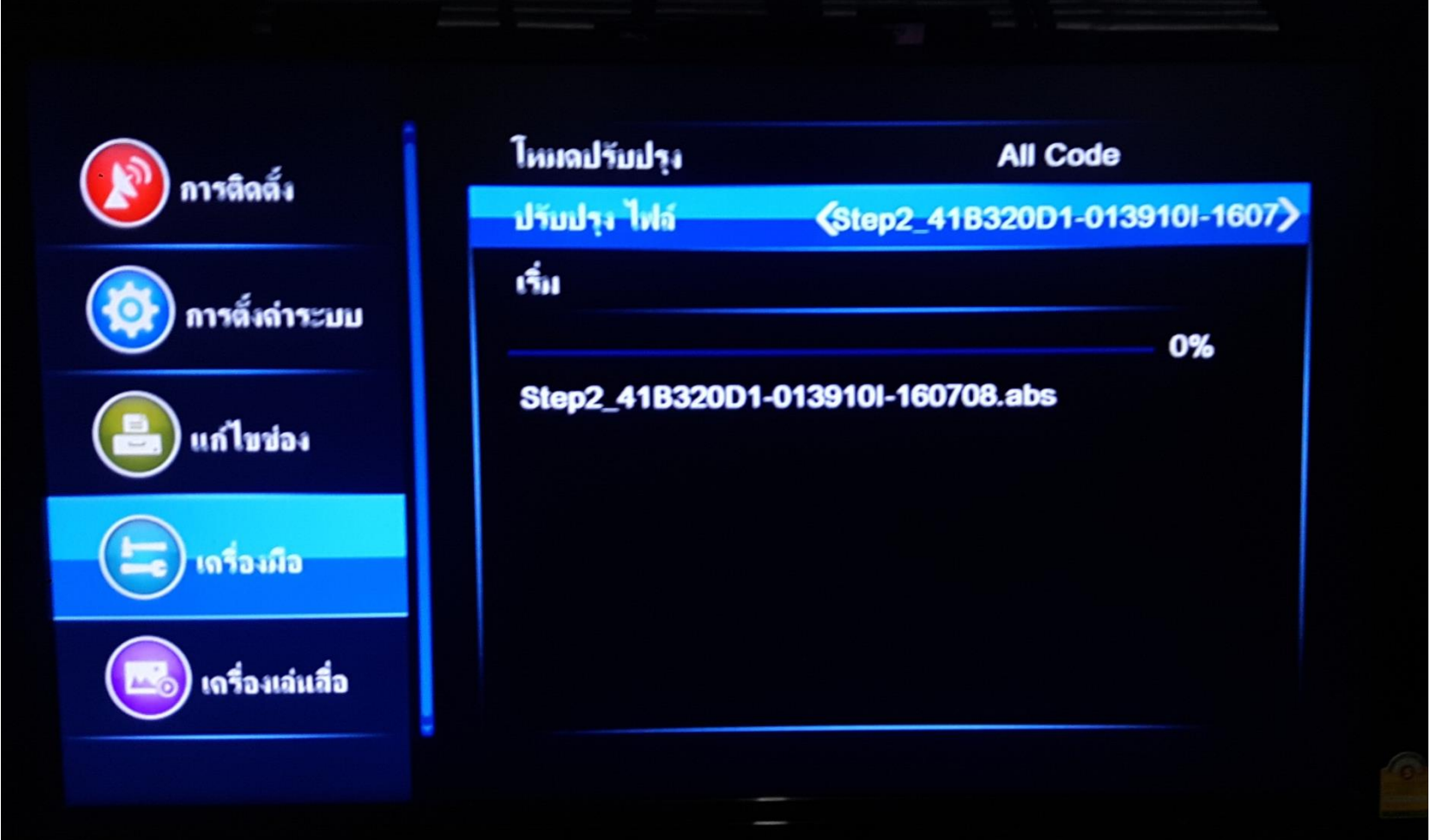

#### 11. จากนั้นให้กดเริ่มต้น เครื่องจะทำการอัพเกรด แล้วให้กด "ใช่"

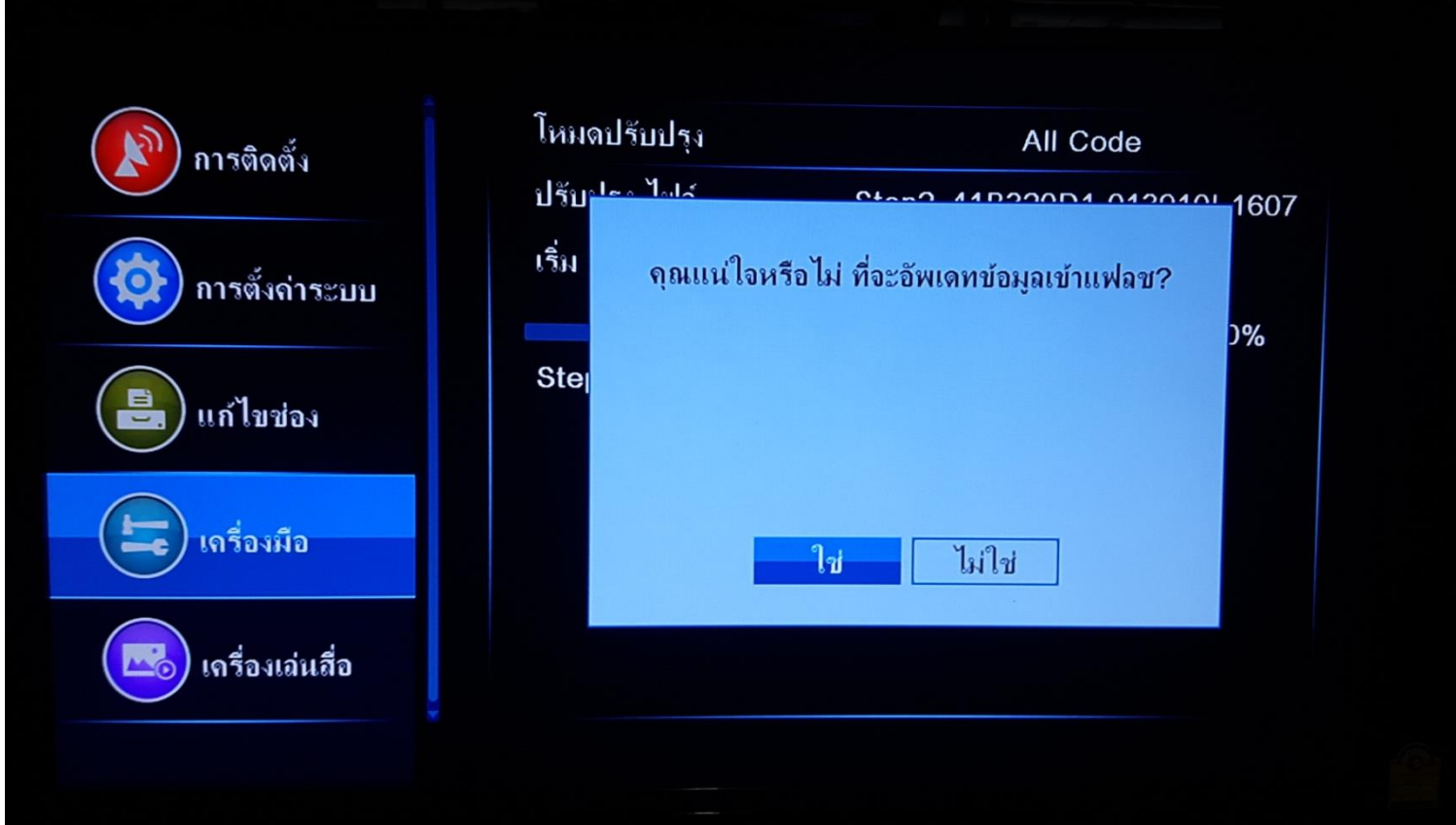

### 12. เครื่อง จะทำการ Burn Fash รอจนอัพเกรดเสร็จ

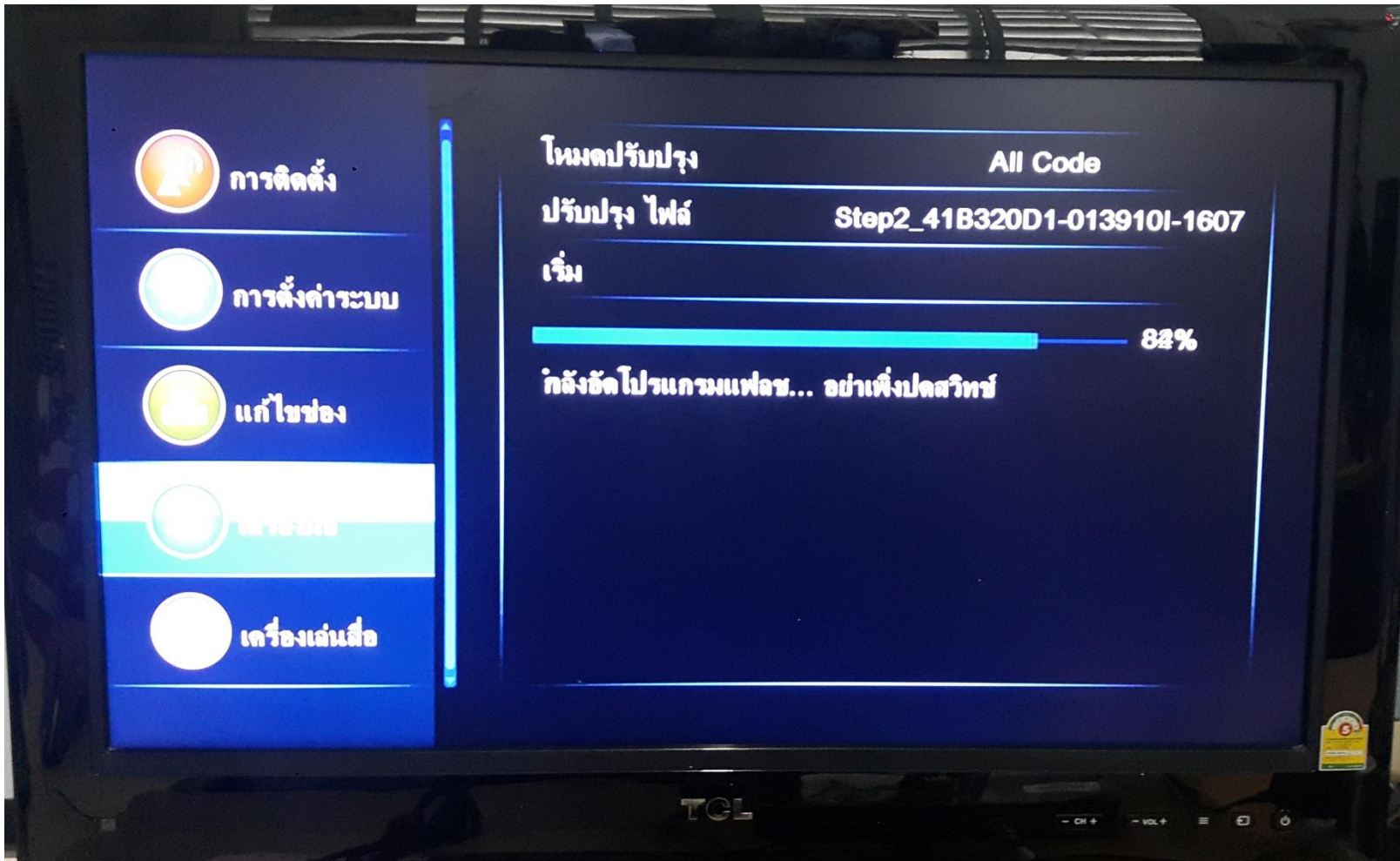

# 13. เมื่ออัพเกรดเสร็จ เหมือนกับรูปด้านล่าง

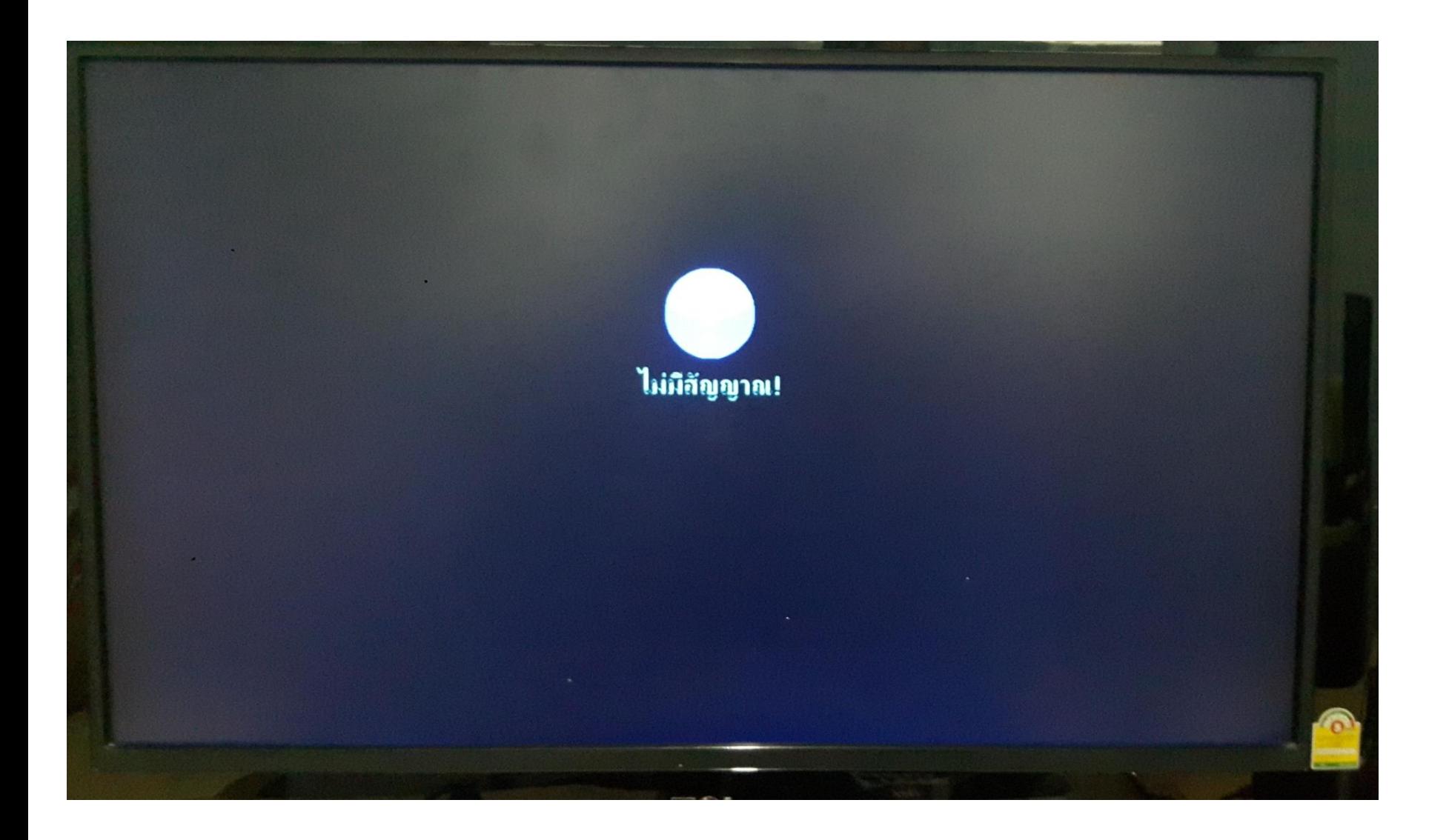

# 14.จากนั้น ให้เข้าเมนู ไปที่ตั้งค่าดาวเทียม

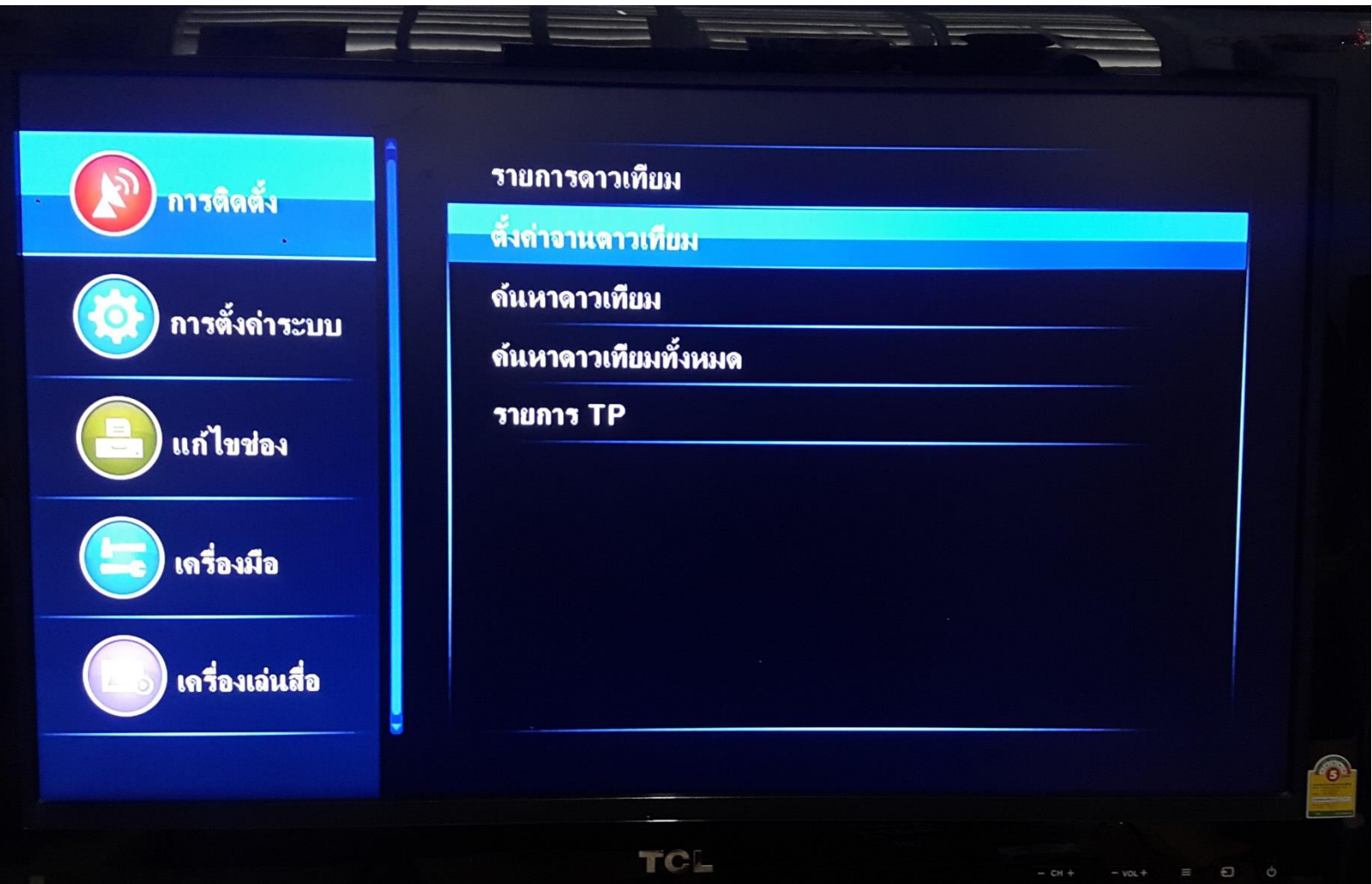

# 15. ให้เปลี่ยนค่า **LNB** ให้เป็น 11300

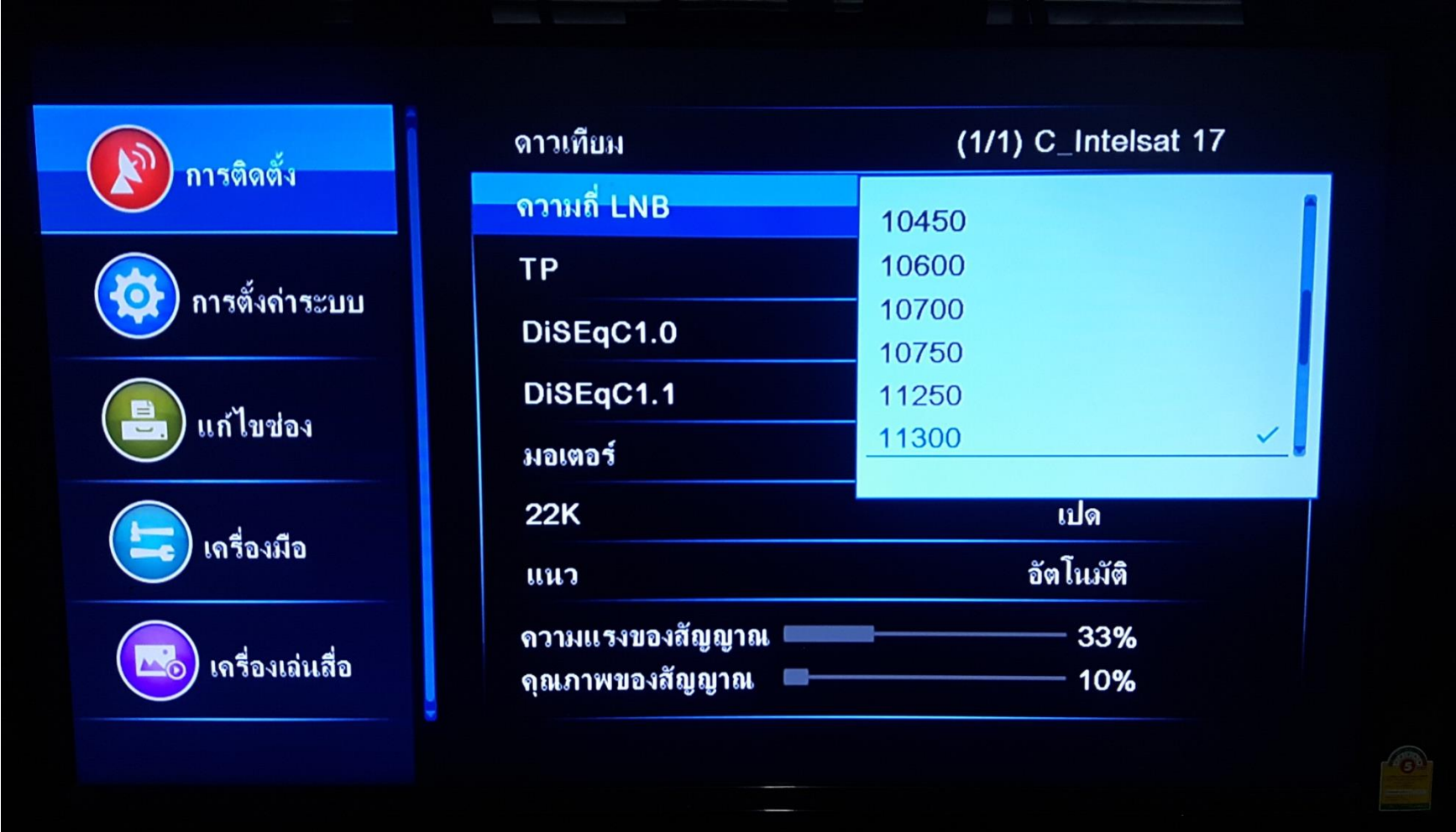

## 16. จากนั้นกดออก ไปหน้าจอหลัก

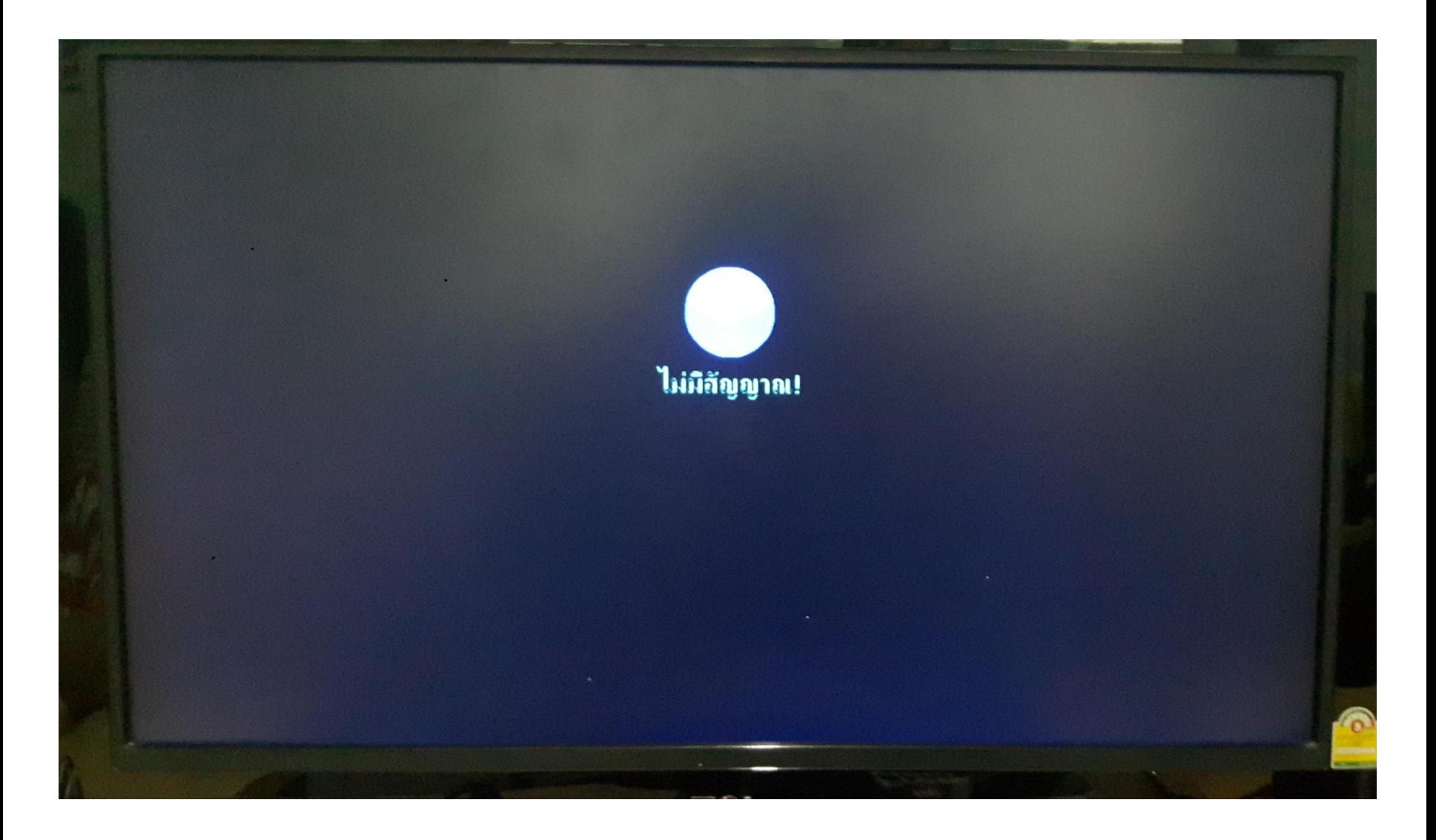

### 17. กดปุ่ม สีเหลือง เพื่อเข้าไปหน้า **OTA** แล้วเปลี่ยนค่า ตามรูปด้านล่าง

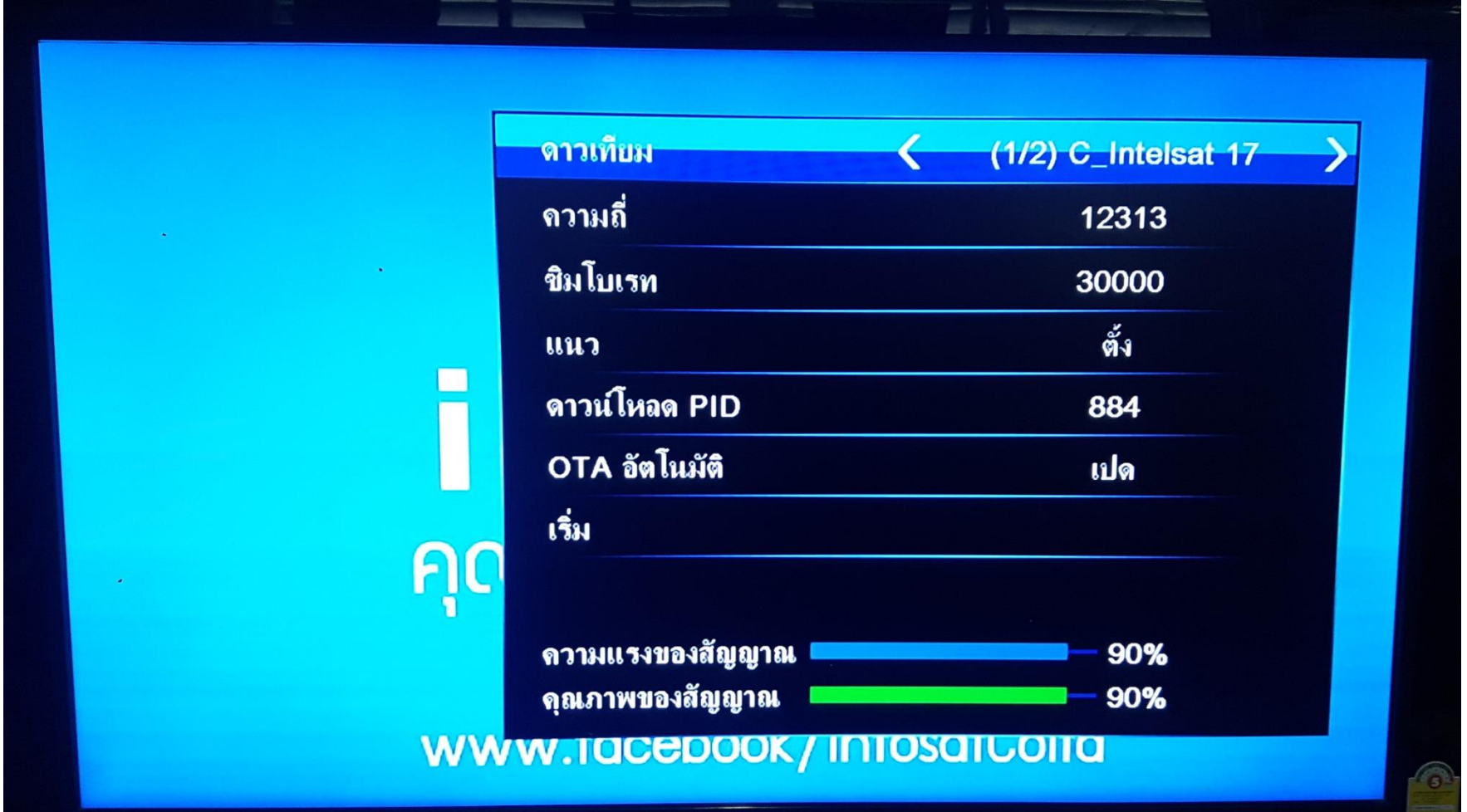

# 18. ให้กดปุ่ม  $\mathsf{EXT}$  เพื่อ ให้เครื่องบันทึกค่า  $\mathsf{OTA}$

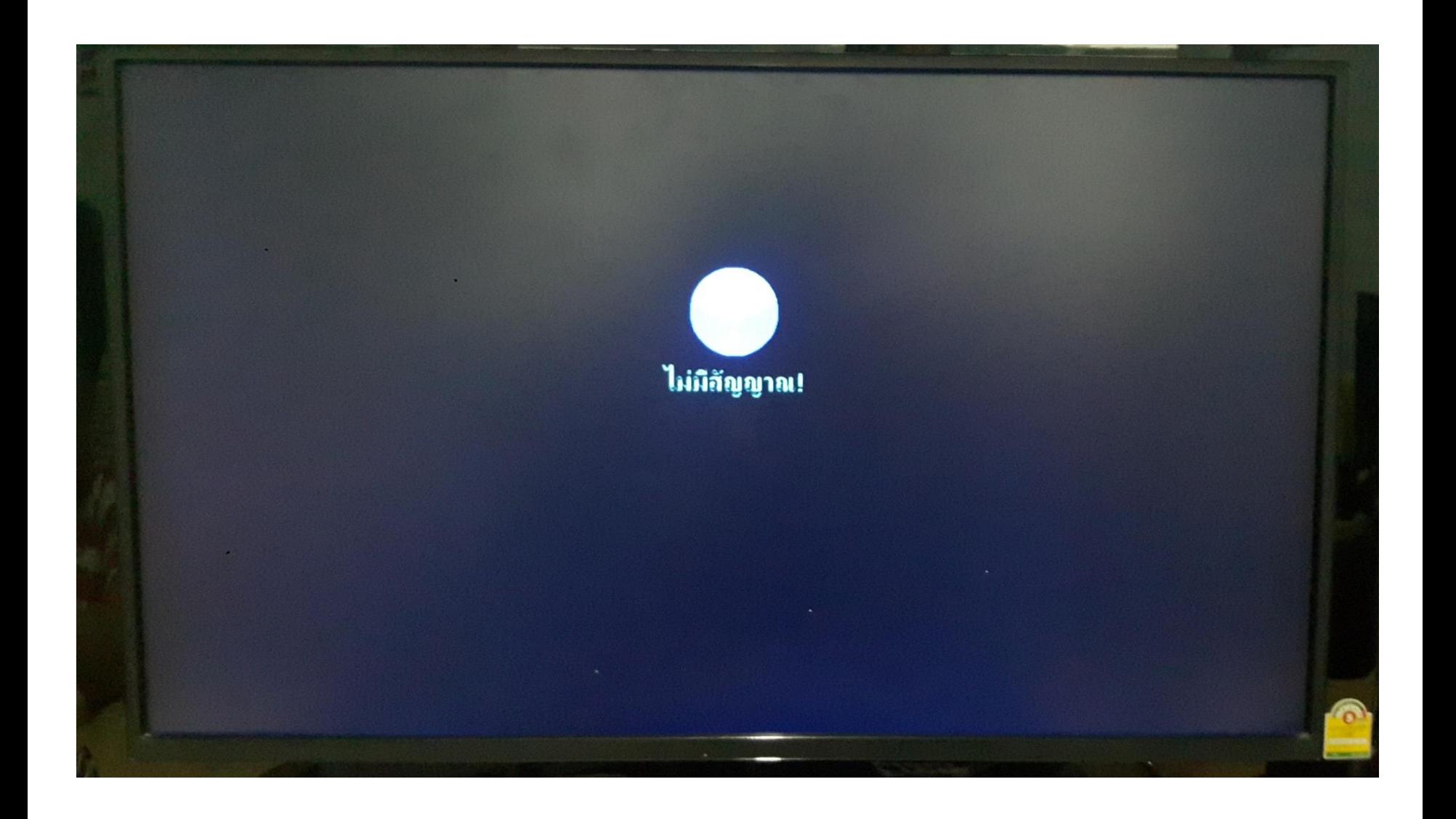

#### 19. กดปุ่มสีเหลืองใหม่ อีกครั้ง แล้วกด เริ่มต้น เพื่อทำการบังครับ  $\mathsf{OTA}\xspace$

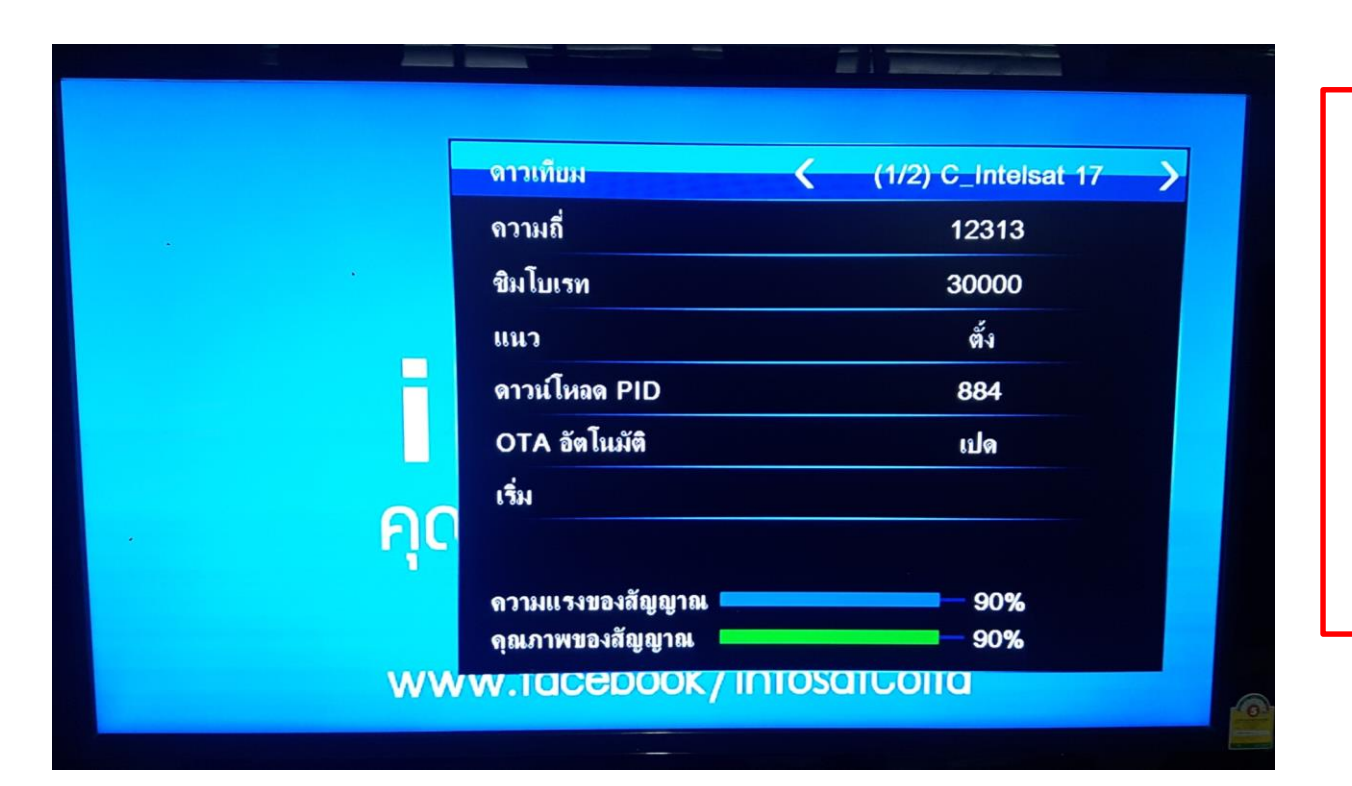

ค่า OTA คือ 12313 แนวตั้ง 30000 PID 884

#### 20. เครื่องจะทำการ **OTA**

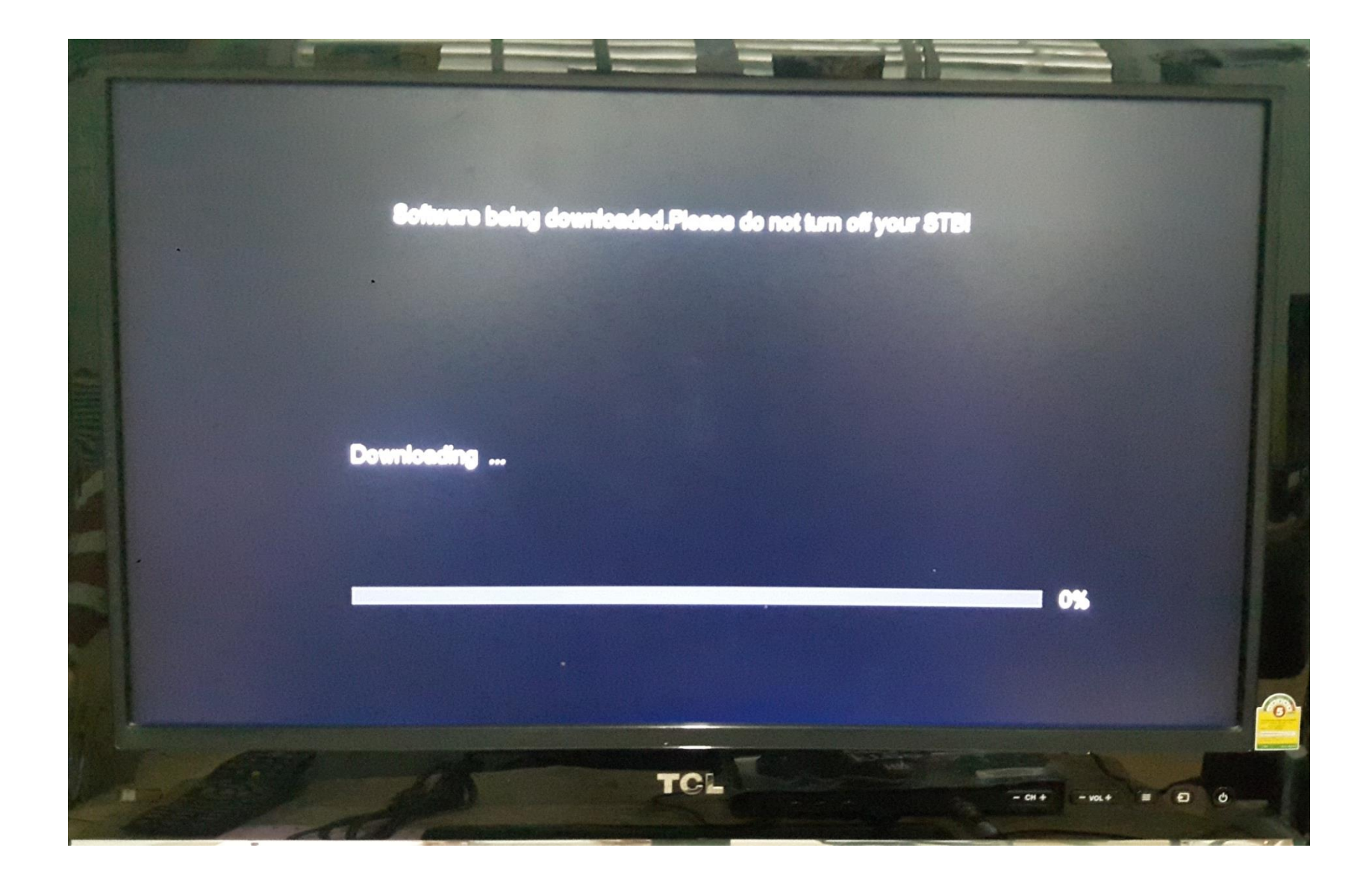

#### 21. เครื่องจะเป็นซอฟแวร์ **INFOSAT** ทันที

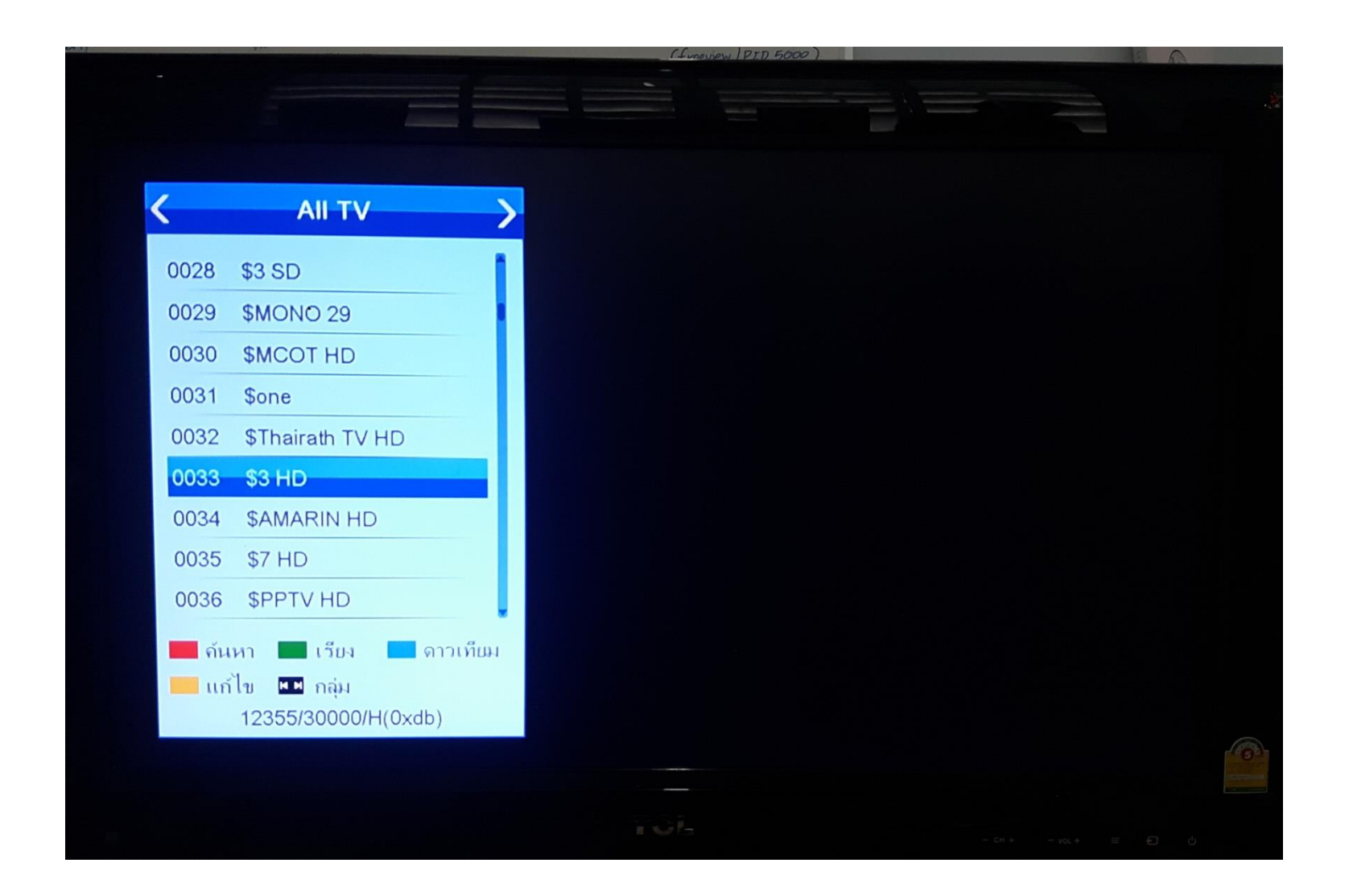